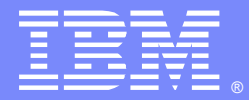

IBM Software Group

# WebSphere MQ Queue Manager **Clustering**

Beverly Brown, Angel Rivera WebSphere MQ Level 2 Customer Support

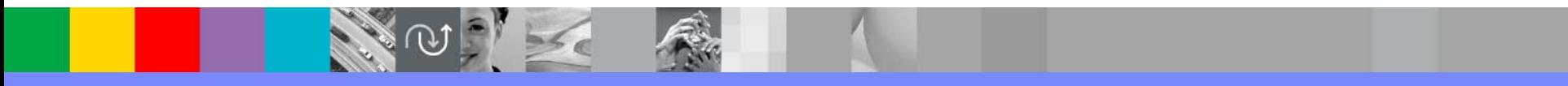

WebSphere® Support Technical Exchange

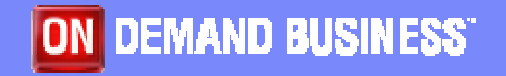

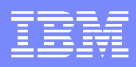

# Agenda

- **What is clustering**
- **Setting up a basic cluster**
- **DISPLAY commands**
- Workload balancing
- References to intermediate and advanced configuration and administration topics
- **Troubleshooting**
- References to manuals, technotes, articles and Redbooks

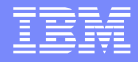

## What is clustering?

- **Clustering is a way to logically group WebSphere** MQ queue managers so that you have:
	- reduced system administration due to fewer channel, remote queue, and transmission queue definitions.
	- increased availability and workload balancing due to the ability to define instances of the same queue on multiple queue managers in the cluster and distribute messages to those queues.

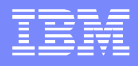

#### Setting up a basic cluster (Step 1)

■ For details of these steps, reference "Chapter 3. First tasks" in the WebSphere MQ Queue Manager Clusters manual.

**Decide on the organization of the cluster and its** name.

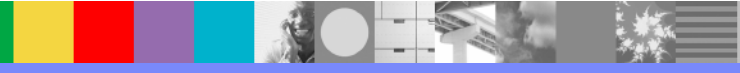

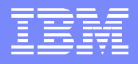

#### Setting up a basic cluster (Step 2)

- **Determine which queue manager should hold full** repositories.
- **You will need at least one, preferably two. A full** repository contains a complete set of information about every queue manager and object in the cluster.
- If you need more than two, refer to "Designing clusters" in Chapter 7 of the Queue Manager Clusters manual. You need to ensure connectivity since a queue manager sends out information about itself to only two full repositories.

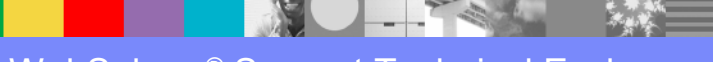

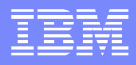

#### Setting up a basic cluster (Step 3)

- **Alter the queue manager definitions to add** repository definitions.
- **Do this for each queue manager that is to hold a** full repository.

ALTER QMGR REPOS(cluster\_name)

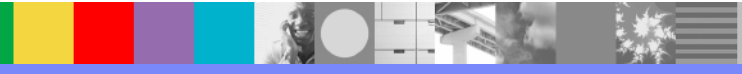

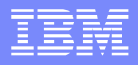

### Setting up a basic cluster (Step 4)

- **Define the CLUSRCVR channels.**
- **Every queue manager in the cluster needs a** CLUSRCVR with a conname pointing to itself.

DEFINE CHANNEL(channel\_name) CHLTYPE(CLUSRCVR) TRTYPE(TCP) CONNAME('my\_ip\_name\_or\_address(port)') CLUSTER(cluster\_name)

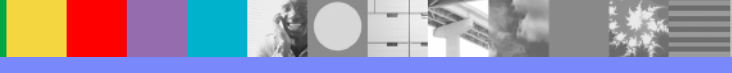

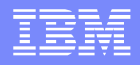

#### Setting up a basic cluster (Step 5)

- **Define the CLUSSDR channels.**
- **Define one CLUSSDR to a full repository queue** manager. The channel name must match that of the CLUSRCVR on the full repository. DO NOT define a CLUSSDR to point to a partial repository.

DEFINE CHANNEL(channel\_name) CHLTYPE(CLUSSDR) TRPTYP(TCP) CONNAME('remote\_ip\_name\_or\_address(port)') CLUSTER(cluster\_name)

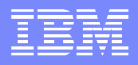

#### Setting up a basic cluster (Step 6)

- Define a cluster queue.
- **Other queue managers in the cluster can send** message to it without making remote-queue definitions for it.
- **Only the local queue manager can read messages** from an instance of the cluster queue.

DEFINE QLOCAL(qname) CLUSTER(cluster\_name)

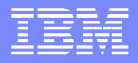

## Setting up a basic cluster (Step 7)

- Verify and test the cluster.
- See the following slides for display commands to review your definitions.
- You can use a sample program to test putting messages to clustered queues, for example
	- amqsput for distributed platforms
	- CSQ4BCK1 or CSQ4BVK1 for z/OS

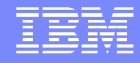

#### Picture of manual and auto defined channels

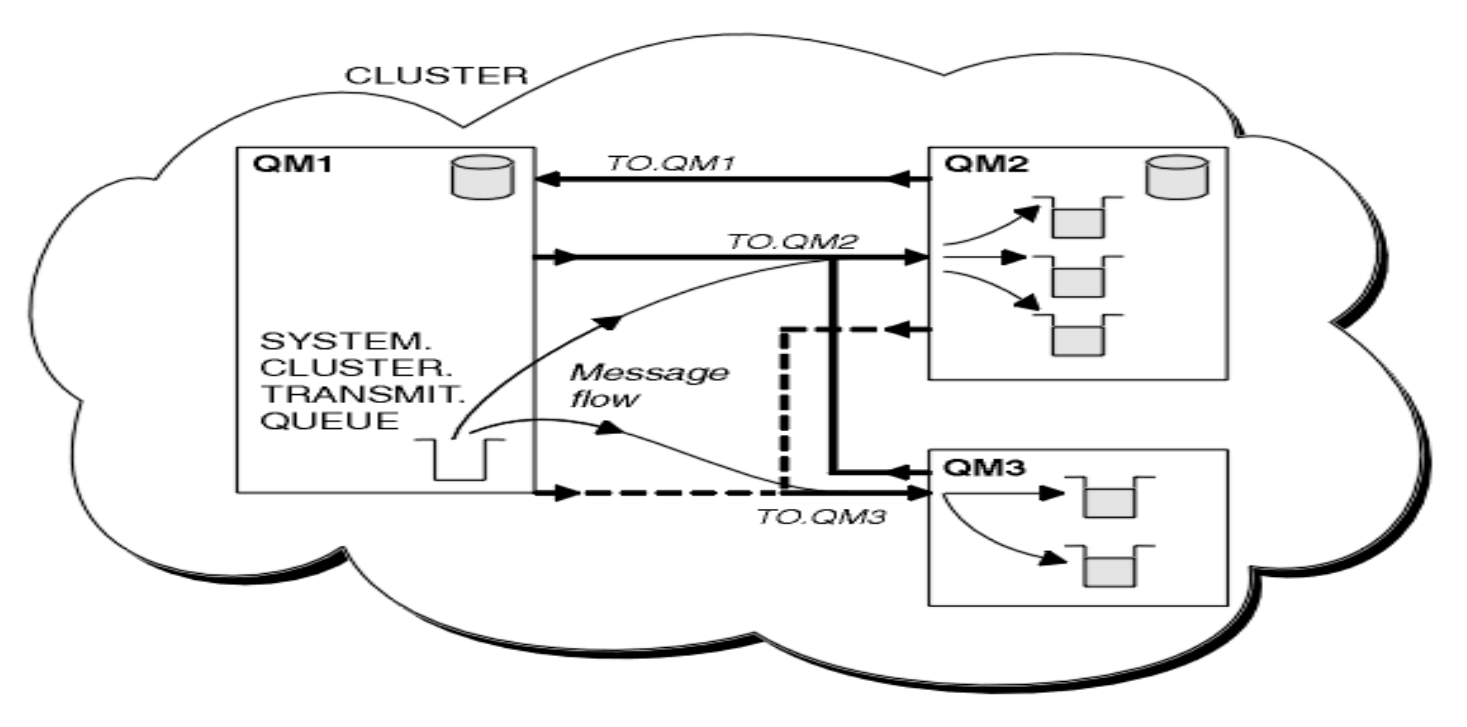

Ì. "Figure 8. A cluster of queue managers, showing auto-defined channels" from "WebSphere MQ Queue Manager Clusters Version 6.0" (SC34-6061-03) at [http://publib.boulder.ibm.com/infocenter/wmqv6/v6r0/index.jsp?topic=/com.ibm.mq.csqz](http://publib.boulder.ibm.com/infocenter/wmqv6/v6r0/index.jsp?topic=/com.ibm.mq.csqzah.doc/csq684b.htm) ah.doc/csq684b.htm

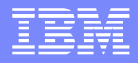

#### Description of picture

- **Service Service**  In the figure on the prior page, QM1 and QM2 are full repositories.
- The solid lines represent manually defined CLUSRCVR and CLUSSDR channels.
- The two dashed lines represent cluster-sender channels that have been created automatically.
- QM2 and QM3 host some clustered queues that can be put to by any other queue manager in the cluster.
- **All queue managers have a** SYSTEM.CLUSTER.TRANSMIT.QUEUE from which they can send messages to any other queue manager in the same cluster.

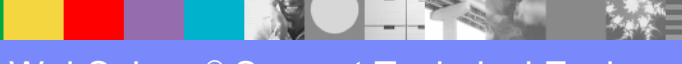

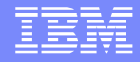

#### DISPLAY QMGR

- DISPLAY QMGR REPOS REPOSNL QMID AMQ8408: Display Queue Manager details. QMNAME(QM1) QMID(QM1\_2005-07-12\_17.14.38) REPOS(QMCLUS)REPOSNL( )
- **QMID** is an internally generated unique name that consists of the queue manager name plus the time the queue manager was created. For z/OS, the time is expressed as 16 hex digits, for example RTPH.BDA2D50C17934846.

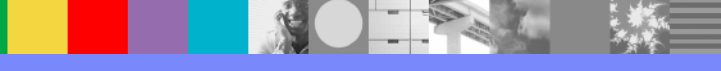

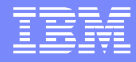

#### DISPLAY CLUSQMGR

# ■ DISPLAY CLUSQMGR(\*) ALL<br>[The following output is partial—it is only for one cluster queue manager of several]

AMQ8441: Display Cluster Queue Manager details.

**CLUSQMGR(QM2)** ALTDATE( ) ALTTIME( ) BATCHHB(0) BATCHINT(0) BATCHSZ(50) **CHANNEL(TO.QM2)** CLUSDATE(2007-01-09) **CLUSTER(QMCLUS)** CLUSTIME(13.59.18) CLWLPRTY(0) CLWLRANK(0) CLWLWGHT(50) COMPHDR(NONE) COMPMSG(NONE) **CONNAME(craigbev.dyn.webahead.ibm.com(1516))** CONVERT(NO) **DEFTYPE(CLUSSDRB)** DESCR( ) DISCINT(6000) HBINT(300) KAINT(AUTO) LOCLADDR( ) LONGRTY(999999999) LONGTMR(1200) MAXMSGL(4194304) MCANAME( ) MCANAME( )

… (continued on next slide)

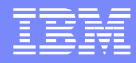

#### DISPLAY CLUSQMGR (continuation)

```
\overline{\phantom{a}} (continuation of previous slide)
MCAUSER( ) MCAUSER( )
MRDATA( ) MREXIT( )
MRRTY(10) MRTMR(1000)
MSGDATA( ) MSGEXIT( )
NETPRTY(0) NETPRTY(0)
PASSWORD( ) PUTAUT(DEF)
QMID(QM2_2005-07-12_17.22.29) QMTYPE(REPOS)
RCVDATA( ) RCVEXIT( )
SCYDATA( ) SCYEXIT( )
SENDDATA( ) SENDEXIT( )
SEOWRAP(999999999) SHORTRTY(10)
SHORTTMR(60) SHORTTMR(60)
SSLCIPH( ) SSLPEER( )
STATUS(RUNNING) SUSPEND(NO)
TPNAME( ) TPNAME( )
USERID( )
```
…

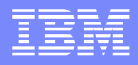

#### DISPLAY CLUSQMGR notes

**DEFTYPE can be one of the following: CLUSSDR** - Defined explicitly as a cluster-sender channel **CLUSSDRA** - Defined by auto-definition as a cluster-sender channel (A=auto) **CLUSSDRB** - Defined as a cluster-sender channel, both explicitly and by auto-definition (B=both) **CLUSRCVR** - Defined as a cluster-receiver channel

Auto-defined cluster-sender channels take their attributes from those specified in the corresponding cluster-receiver channel definition on the receiving queue manager. You cannot directly modify an auto-defined CLUSSDR. You cannot see them via DISPLAY CHANNEL.

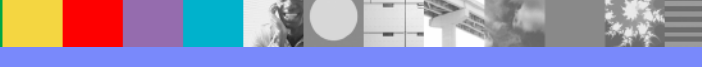

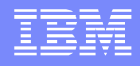

#### DISPLAY CLUSQMGR notes (continuation)

- QMTYPE may be REPOS (full repository) or NORMAL (partial repository).
- You will not see the status of the CLUSRCVRuse DISPLAY CHSTATUS for that.

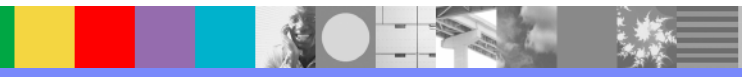

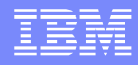

#### DISPLAY CHSTATUS

**dis chstatus(\*) all**<br>AMQ8417: Display Channel Status details. **CHANNEL(TO.QM2) CHLTYPE(CLUSSDR)** CONNAME(craigbev.dyn.webahead.ibm.com(1516)) CURRENT **RQMNAME(QM2) STATUS(RUNNING)** SUBSTATE(MOGET) **XMITQ(SYSTEM.CLUSTER.TRANSMIT.QUEUE)** AMQ8417: Display Channel Status details. **CHANNEL(TO.QM1) CHLTYPE(CLUSRCVR)** CONNAME( ) CURRENT **RQMNAME(QM3) STATUS(RUNNING)** SUBSTATE(RECEIVE) XMITQ( ) AMQ8417: Display Channel Status details. **CHANNEL(TO.QM3) CHLTYPE(CLUSSDR)** CONNAME(craigbev.dyn.webahead.ibm.com(1517)) CURRENT **RQMNAME(QM3) STATUS(RUNNING)** SUBSTATE(MOGET) **XMITQ(SYSTEM.CLUSTER.TRANSMIT.QUEUE)** AMQ8417: Display Channel Status details. **CHANNEL(TO.QM1) CHLTYPE(CLUSRCVR)** CONNAME( ) CURRENT **RQMNAME(QM2) STATUS(RUNNING**) SUBSTATE (RECEIVE ) THE SUBSTATE ( )

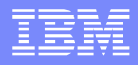

#### DISPLAY QCLUSTER

#### $\blacksquare$ DISPLAY QCLUSTER(\*) ALL<br>AMQ8409: Display Queue details. **QUEUE(INQUIRY) TYPE(QCLUSTER)** ALTDATE(2007-01-09) ALTTIME(15.30.25) CLUSDATE(2007-01-09) **CLUSTER(QMCLUS) CLUSQMGR(QM2) CLUSQT(QLOCAL)** CLUSTIME(15.30.25) CLWLPRTY(0) CLWLRANK(0) **DEFBIND(NOTFIXED)** DEFPRTY(0) DEFPSIST(NO) DESCR() DESCR() **QMID(QM2\_2005-07-12\_17.22.29)** AMQ8409: Display Queue details. **QUEUE(INQUIRY) TYPE(QCLUSTER)** ALTDATE(2007-01-09) ALTTIME(15.30.03) CLUSDATE(2007-01-09) CLUSTER(OMCLUS) **CLUSQMGR(QM1) CLUSQT(QLOCAL)** CLUSTIME(15.30.03) CLWLPRTY(0) CLWLRANK(0) **DEFBIND(NOTFIXED)** DEFPRTY(0) DEFPSIST(NO) DESCR() DESCR() **QMID(QM1\_2005-07-12\_17.14.38)**

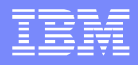

#### DISPLAY QCLUSTER notes

- **It displays information about clustered queues only.**
- **A** cluster queue will not be displayed on a partial repository until an application has opened it.
- The DEFBIND(NOTFIXED|OPEN) option affects workload balance (mentioned in later screens) if the application uses the MQOPEN option MQOO\_BIND\_AS\_Q\_DEF.

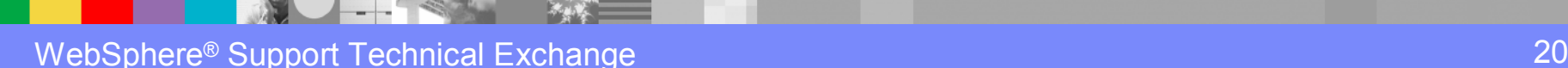

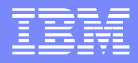

### DISPLAY QUEUE(\*) CLUSINFO

#### DISPLAY QUEUE(\*) CLUSINFO [The following output is partial]

AMQ8409: Display Queue details. QUEUE(SYSTEM.CLUSTER.COMMAND.QUEUE) TYPE(QLOCAL) AMQ8409: Display Queue details. QUEUE(SYSTEM.CLUSTER.REPOSITORY.QUEUE) TYPE(QLOCAL) AMQ8409: Display Queue details. QUEUE(SYSTEM.CLUSTER.TRANSMIT.QUEUE) TYPE(QLOCAL) AMQ8409: Display Queue details. QUEUE(TESTCLUS) TYPE(QLOCAL) AMQ8409: Display Queue details. QUEUE(INQUIRY) TYPE(QCLUSTER) AMQ8409: Display Queue details. QUEUE(INQUIRY) TYPE(QCLUSTER)

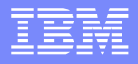

#### DISPLAY QUEUE(\*) CLUSINFO

- **This command displays information about queues** with TYPE(QCLUSTER), i.e. clustered queues, in addition to the usual QLOCAL, QALIAS, QREMOTE, and QMODEL types.
- **For clustered queues, the information is obtained** from this queue manager's repository. A partial repository will not know about a clustered queue until it has been opened by that queue manager.
- On z/OS, you cannot issue this from CSQINP2.

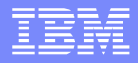

#### Workload balancing

- When a cluster contains more than one instance of the same queue, workload balancing determines the best queue manager to route a message to. It takes into consideration:
	- the availability channels, the queue manager and queues
	- how to treat a local copy of the queue (CLWLUSEQ in V6).
- **At its simplest, workload management results in a** round-robin effect.

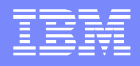

#### Workload balancing (continuation 1)

- **MQ V6 has additional parameters that can be used** to influence the results of the algorithm.
	- - Queues: CLWLPRTY, CLWLRANK, CLWLUSEQ - Queue Managers: CLWLUSEQ, CLWLMRUC - Channels: CLWLPRTY, CLWLRANK, CLWLWGHT, NETPRTY
- **You can write your own cluster workload user exit**

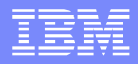

## Workload balancing (continuation 2)

■ For workload balancing to occur:

 open the queue with the MQOO\_BIND\_NOT\_FIXED open option, or

 open with the default MQOO\_BIND\_AS\_Q\_DEF and with DEFBIND(NOTFIXED) set in the queue definition. DEFBIND(OPEN) is the default.

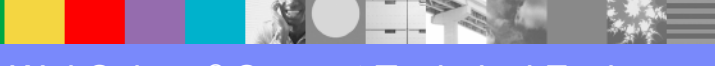

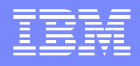

#### Workload balancing (continuation 3)

**Leave MQMD.ObjectQMgrName blank to allow the** queue manager to chose the queue instance. To force the message to a specific instance of the clustered queue, specify that queue manager's name in ObjectQmgrName.

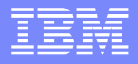

#### Intermediate configuration

- **A** queue manager may be a member of more than one cluster. List those clusters in a NAMELIST. You can have more than one namelist to achieve overlapping clusters.
	- You can alter a full repository QMGR to use REPOSNL(namelist) rather than REPOS.
	- For channels and queues, you can specify CLUSNL(namelist) rather than specifying the CLUSTER parameter.

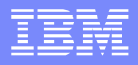

#### References to advanced tasks

**• Chapter 4 of the Queue Manager Clusters manual** describes how you can use queue-manager aliases, reply-to queue aliases, and queue aliases to allow more complex operations.

You can put from a queue manager outside a cluster or put to a queue manager outside the cluster using these configuration options. The manual offers example definitions.

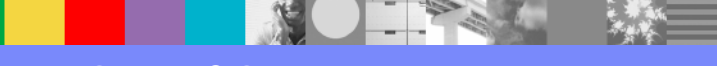

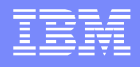

#### References to advanced tasks (continuation)

- **Chapter 9 of the Queue Manager Clusters manual** describes advanced tasks, including:
	- removing a cluster queue from a queue manager
	- moving a full repository to another queue manager
	- removing a queue manager from a cluster
	- removing a cluster network
- **Follow the steps in the manual to properly execute** these tasks! Otherwise, you may end up with problems in your cluster.

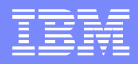

#### Troubleshooting tips

- **If Is the repository manager still running?** Check the AMQERRxx.log or CHIN joblog.
- Are channels able to run in both directions?Display CLUSQMGR and CHSTATUS information.
- **Are the SYSTEM.CLUSTER.\* queues enabled?** Issue DISPLAY QUEUE(SYSTEM.C\*) ALL
- **Are there messages on** SYSTEM.CLUSTER.COMMAND.QUEUE or SYSTEM.CLUSTER.TRANSMIT.QUEUE?
- **Are there duplicate QMIDs for a given QMGR?** Issue DISPLAY CLUSQMG(\*) QMID.

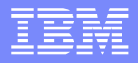

#### Troubleshooting scenarios

- DISPLAY CLUSQMGR may show CLUSQMGR names starting with SYSTEM.TEMP. The queue manager has not received all necessary information from the full repository.
- Cluster cache on z/OS fills.
	- - See technote 1240731 for a problem caused by distributed queue managers in the cluster
	- - In MQ V6, you can set CLCACHE(DYNAMIC) to dynamically increase cache storage
	- For z/OS, is module CSQXRRMF at a current level?

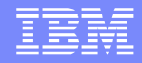

#### Troubleshooting - REFRESH/RESET

 REFRESH CLUSTER and RESET CLUSTER do not need to be issued under normal circumstances.

They will not fix a cluster that has a bad configuration or lacks connectivity and can make matters worse in such a situation.

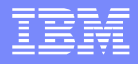

#### Troubleshooting - REFRESH

- **REFRESH CLUSTER removes and rebuilds locally** held information about a cluster.
- REFRESH CLUSTER(clustername) REPOS(NO)
- REFRESH CLUSTER(clustername) REPOS(YES) also refreshes information about full repository queue managers and may not be issued from a full repository.

#### REFRESH CLUSTER(\*)

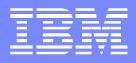

#### Troubleshooting - RESET

**RESET CLUSTER is issued from a full repository** queue manager. It forcibly removes a queue manager or specific QMID from a cluster.

- RESET CLUSTER(*clustername*) QMNAME(*qmname*) ACTION(FORCEREMOVE) QUEUES(NO) - RESET CLUSTER(*clustername*) QMID(*qmid*) ACTION(FORCEREMOVE) QUEUES(NO)

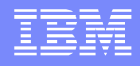

#### References – Support Website and Manuals

- **The WebSpere MQ product support page:** [http://www-306.ibm.com/software/integration/wmq/support/.](http://www-306.ibm.com/software/integration/wmq/support/) You can search for fixes and non-defect solutions.
- **The MQ Library:** <http://www-306.ibm.com/software/integration/wmq/library/>
- **The WebSphere MQ Queue Manager Clusters** manual:
	- SC34-6061-02 for MQ 5.3.x
	- SC34-6589-00 for MQ 6.0
	- - "Appendix A. Troubleshooting" lists common error symptoms and causes plus some problem scenarios with their resolutions

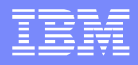

#### MustGather technote for clustering

Technote 1178839 includes:

- How to avoid cluster problems
- Clustering terminology
- -Documentation required and diagnostic tips
- - Best reference material for WebSphere MQ problem determination and for this component

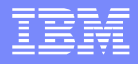

#### MustGather – data from amqrfdm

- The MustGather for Clustering provides instructions to run the utility "amqrfdm" in Unix and Windows to collect all the details for:
	- ▶ Subscriptions
	- ▶ Cluster Queues
	- ▶ Cluster Queue Managers
	- ▶ Browse Transmission Queue
	- ▶ Miscellaneous data

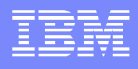

#### MustGather – data from runmqsc - cluscmd

- Also, this MustGather tells how to use "runmqsc" with a cluscmd.txt file to collect:
	- **Display Cluster Queue Manager details.**
	- **Display Queue Manager details.**
	- ▶ Display Channel details Cluster Sender
	- ▶ Display Channel details Cluster Receiver
	- **Display Channel Status details.**
	- **Display Namelist details.**
	- Display Queue details cluster

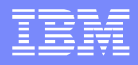

#### Additional technotes

- 1229905: WebSphere MQ Clustering Cluster hints and tips
- 4006367: SupportPac MD05: MQSeries Design considerations for large Clusters
- 4006424: SupportPac MP7A: WebSphere MQ for Windows V5.3 - Performance tuning for large clusters

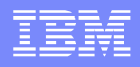

#### Additional References – Articles/Redbook

- DeveloperWorks: Enabling SSL in an existing WebSphere MQ cluster http://www-[128.ibm.com/developerworks/websphere/library/techarticles/](http://www-128.ibm.com/developerworks/websphere/library/techarticles/0608_vanstone/0608_vanstone.html) 0608\_vanstone/0608\_vanstone.html
- DeveloperWorks: Migrating WebSphere MQ queue manager clusters to WebSphere MQ V6 http://www-[128.ibm.com/developerworks/websphere/library/techarticles/](http://www-128.ibm.com/developerworks/websphere/library/techarticles/0605_vanstone/0605_vanstone.html) 0605\_vanstone/0605\_vanstone.html
- Redbook: WebSphere MQ V6 Fundamentals <http://www.redbooks.ibm.com/abstracts/SG247128.html>

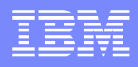

## **Summary**

- Use the WebSphere MQ Queue Manager Clusters manual as guidance for configuration, administration, and troubleshooting
- **Search the support database for fixes and I** solutions

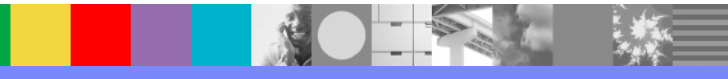

# Additional WebSphere Product Resources

- $\mathcal{L}_{\mathcal{A}}$  Discover the latest trends in WebSphere Technology and implementation, participate in technically-focused briefings, webcasts and podcasts at: <www.ibm.com/developerworks/websphere/community/>
- $\mathcal{L}_{\mathcal{A}}$  Learn about other upcoming webcasts, conferences and events: [www.ibm.com/software/websphere/events\\_1.html](www.ibm.com/software/websphere/events_1.html)
- $\mathcal{L}_{\mathcal{A}}$ Join the Global WebSphere User Group Community:<www.websphere.org>
- $\mathcal{L}_{\mathcal{A}}$  Access key product show-me demos and tutorials by visiting IBM Education Assistant:<www.ibm.com/software/info/education/assistant>
- $\mathcal{L}_{\mathcal{A}}$  Learn about the Electronic Service Request (ESR) tool for submitting problems electronically: [www.ibm.com/software/support/viewlet/ESR\\_Overview\\_viewlet\\_swf.html](www.ibm.com/software/support/viewlet/ESR_Overview_viewlet_swf.html)
- $\mathcal{L}_{\mathcal{A}}$  Sign up to receive weekly technical My support emails: <www.ibm.com/software/support/einfo.html>

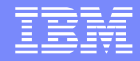

# Questions and Answers

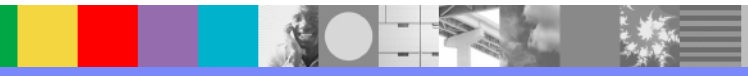